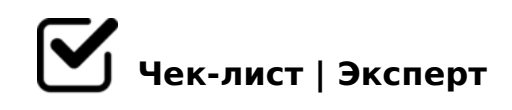

# **Check List 3D /MOLIER/**

Проверка 3D-модели перед отправкой проверяющему.

# **Проверка сцены**

## Файл с моделью

*В файле с моделью должна быть только 3D модель согласно техническому заданию. В сцене не должно быть «пустых» объектов. Не добавляйте в файл хелперы, формы, сплайны и другие объекты, которые не относятся к модели.*

# Названия объектов

*Называть объекты в сцене необходимо с заглавной буквы, короткими, простыми, информативными и объясняющими суть объекта именами. ⚠ Запрещены названия: "Box", "Cylinder", "Hose", "Liquid", "Wall", "Object", "Object001" и т.д. ⚠ Названия объектов не должны повторяться, каждый объект должен иметь уникальное имя, можно добавить индекс или нумерацию через нижнее подчёркивание "\_". ⚠ Все объекты должны быть названы на английском языке. ⚠ Запрещено использование транслитерации.*

# Проверка слоёв

*В сцене должны быть только слой с моделью (название слоя должно быть такое же, как у модели) и слои, которые создал скрипт. Не создавайте посторонних слоев, исключение – модели с ригом. Скрипт Stage Setup также добавляет HeroObjectGroup – группу со всеми объектами модели в базовый слой по-умолчанию "Layer0 (default)". Когда это происходит, художник может приступить к тестовым и финальным рендерам.*

# Источники света

*1) В файле должны быть только источники света, созданные скриптом настройки сцены. 2) Для включённых фар делаем карту Emissive. Сохраняем сцену в 2-ух состояниях. Variant\_001 - фары вкл. и Variant\_002 - выкл.(удаляем карту Emissive из Self-* *illum).*

#### Объекты с прозрачностью

Все прозрачные элементы необходимо делать отдельными объектами, при этом делать *их на отдельную развертку не нужно.*

### Системные и дисплейные единицы cm.

*В качестве системных и дисплейных единиц (System/Display Units) задаем сантиметры. Не используйте «Общие» (Generic) единицы.*

# Проверка габаритов модели L.cm x W.cm x H.cm.

*Модель должна соответствовать референсу и попадать в габариты, указанные на сайте. Допускаем погрешность размеров модели в 1%. ⚠ Не допускается растягивать модель по размерам габаритного контейнера с нарушением пропорций. Если размеры*  даны в дюймах, то необходимо перевести их в "см". *∆ Если референсы не совпадают с полученными габаритами, то напишите об этом руководителю, возможно, что размеры на сайте указаны с ошибкой.* 

## Масштаб объектов и их уникальность

*Все объекты в сцене, должны иметь 100% масштаб. Стек до модификатора TurboSmooth должен быть сколапсирован. Не должно быть объектов типа «instance», за исключением больших сцен. Используйте утилиту "Reset XForm", но только после того, как закончили работать с геометрией.*

# $\Box$  Положение и ориентация модели =  $(0,0,0)$

*Модель находится в [0,0,0] координатах. Нижняя точка модели по оси Z должна лежать на плоскости основания (в нуле относительно оси Z). Располагаем модель так, чтобы во фронтальной проекции, она смотрела "лицом" в камеру.*

#### Рендер кадра соответствует камере в сцене

*Не меняйте файл после финального рендера, не меняйте модификатор Turbosmooth, не меняйте яркость источников света и не перемещайте модель. Если тестовый и финальный рендеры разные – отправляем модель на доработку.*

# Настройки рендера

*1) Опции Render Output и Save File отключены 2) Time Output - «Single» 3) Area to Render - «View» 4) В окне VRay Framebuffer, кнопка Render Region – отключена 5) Значение "Global Subdivs Multiplier"=1*

# Сброс путей

*В файле с моделью не должно быть абсолютных путей к текстурам. Все пути должны быть относительными. Для этого мы сбрасываем пути, например, с помощью утилиты "Bitmap/Photometric Paths" или окна "Asset Tracking" (Shift+T) → "Strip Path".*

# **Проверка геометрии**

# Сетка

*1. Плотность сетки должна быть оптимальной и сбалансированной, не допускайте избыточности полигонов. 2. Должны отсутствовать искривления и завихрения при сглаживании. 3. Уделите особое внимание форме краёв модели, они не должны ломаться. 4. Для проверки шейдинга используем скрипт "SuperClayMode" или включаем режим "Performance".*

# Вершины, рёбра, многоугольники, скрытые и дублированные полигоны

*У полигона максимум 4 ребра. На изогнутых поверхностях в одной точке могут сходиться максимум 5 рёбер (Poles), на плоских поверхностях допускается 6 рёбер. ⚠ В модели не должно быть совпадающих, изолированных и T-образных вершин, видимых отверстий, скрытой геометрии, а также дублированных и вывернутых полигонов. Для всех рёбер объекта "Crease" = 0. Для проверки применяем "rapidTools"→"CleanUp"→"rapidMeshCleanUp".*

# Шейдинг и сброс нормалей

*Для модификатора "TurboSmooth" у всех элементов должна быть одна группа сглаживания "Smoothing Groups = 1". Если "TurboSmooth" не используется, то назначаем несколько групп сглаживания в соответствии с формой геометрии. Шейдинг не должен иметь артефактов! Для сброса нормалей импользуйте модификатор "Edit Normals" или назначьте модификатор Mesh Smooth с нулевой итерацией, он сбросит нормали и назначит одну группу сглаживания. После чего сконвертируйте всю геометрию в Editable Poly.*

#### Проверка на пересечение и наложение полигонов

*Overlap не допускаются. Пересечение геометрии должно располагаться в малозаметных местах. Геометрия жидкости не должна пересекаться со стенками стекла. Исключение – когда жидкость находится в непрозрачной чашке. ⚠ Проверять пересечения нужно с* 

*включенным модификатором "Turbosmooth".*

#### □ TurboSmooth

*В режиме Iterations = 2, модель должна выглядеть корректно. На проверку и при сдаче финального архива, отправляем модель с параметрами Iterations = 0 и Render Iters = 2, остальные настройки по умолчанию. ⚠ По окончанию работы над моделью оставляем Turbosmooth в стеке модификаторов. Стек не сворачиваем (Сollapse). ⚠ Параметр Isoline Display должен быть отключен. ⚠ Применяем единый модификатор TurboSmooth на все объекты геометрии.*

#### Логотипы и торговые марки

*Если в модели есть логотипы или торговые марки, смоделированные геометрически, обязательно выполняем их отдельными от основного меша объектами.*

# □ Displacement

*Для карт смещения применяем модификатор "VrayDisplacementMod" с типом маппинга "Subdivision". Карты смещения (Displacement) нельзя применять к объектам, сетка которых уплотняется модификатором Turbosmooth, так как это может существенно увеличить время визуализации, поэтому оставляем только модификатор VrayDisplacementMod.*

# **UV, текстуры и материалы**

# Проверка развёртки Unwrap UVW

*Все объекты в модели должны быть развернуты, полученные острова не должны выходить за пределы поля UV. Швы развёртки располагаем на участках модели, которые видно меньше всего. Свободного места на UV должно быть как можно меньше. Не допускается вывернутость, искажённость, зеркальность и наложение островов UV (исключение - большое количество повторяющихся объектов).* 

# Количество UV-карт

*Основной принцип – делаем как можно меньше uv-карт и компактно раскладываем ее элементы. Для сложных моделей, таких как самолет, корабль или автомобиль, используем две и более UV. Если модель состоит из нескольких логических элементов, например, стол+стул, то используем отдельную UV-карту для каждой геометрии. Также для повторяющихся крупных элементов (колёса, решётки, колонны, ступени и т.п.) можно сделать развертку только одного объекта, затем скопировать его и расположить*  *на модели так, чтобы не возникало эффекта повторения.*

# $\bigcap$  Texel density

*Основное требование к развертке – соблюдение масштабов. Тексель должен быть везде одинаковый. Исключения возможны для важных элементов модели. Например, глаза и фары могут быть показаны крупным планом, это важные элементы, поэтому на картах размещаем их крупно. Для невидимых участков модели допускается уменьшение островов до 20%.*

# $\Box$  Padding минимум 6-8px на 2048px.

*Отступ от края UV поля (Margin) минимум 3-4px. При отсутствии отступа могут возникать артефакты на модели, вследствие блюра пикселей на границе UV поля.*

# **Текстуры**

## Формат и цветовой профиль текстур

*Все текстуры должны быть RGB 8-бит в формате ".png" 24-бит (три канала по 8 бит). Карты больше 8-бит используем только для карт Displace. Используем профиль по умолчанию (sRGB IEC61966-2.1). Для Photoshop: «Menu»→«Edit»→«Color Settings»→«RGB». Для Windows: «Управление Цветом»→«Подробно»→«Профиль устройства».*

## Разрешение текстур

Разрешение текстур - 4096х4096 пикселей. Для очень больших моделей возможно *использовать 8192х8192 пикселей.*

# Набор текстур

*Текстуры находятся в папке "Textures". Минимальный набор – BaseColor, Metallic, Roughness, Normal. Если какая-то из этих текстур не используется в материале, ее все равно нужно приложить в архив.*

# Название текстур и материалов

*Файлы текстур, как и материалы должны называться краткими информативными именами. Например, название материала – "Telescope\_MAT", название карты BaseColor – "Telescope\_BaseColor". В названиях материалов запрещено использовать кириллицу и пробелы. Вместо пробелов используйте символ "\_" (нижние подчеркивание). Допустимо использование цифр, но только в конце названий.*

*Не используем абсолютно чёрный (RGB 0,0,0) и белый (RGB 255,255,255) цвета в качестве диффузного цвета. Используем серый – 30-40 черного и белый – 230. Не допускайте видимого растяжения текстур, если применяете TurboSmooth. Карта Normal для DirectX.*

### Проверка материалов

*1) Количество материалов должно быть равным числу UV-карт. 2) В редакторе материалов не должно быть лишних материалов, используем только VRay! 3) При использовании материалов отличных от "VrayMtl", например "VRayFastSSS2"(мрамор, воск, кожа, кетчуп и т.д), нужно дополнительно настроить и "VrayMtl" с максимально близким результатом на рендере. Материал "VRayHairMtl" использовать запрещено! 4) Не используем материалы типа Blend. Совмещаем текстуры в Фотошопе или другом редакторе. Также, не используем материал Multi/Sub-Object. Если очень нужно, то скажите менеджеру.*

## Проверка настроек материалов

*1) Не используем процедурные карты, значения и карты цветовой коррекции. 2) Bump = 100 применяем VRayNormalMap, normal map = 1. 3) "Fresnel reflections" и "IOR" – 1,6 ; "Subdivs" – 16 или 24 (V-Ray/Global DMC/Subdivs mult. = 1); "Cutoff" – 0,001 ; для карты Refract "Affect Channels" – Color+Alpha. 4) В каждой карте "Blur" – 0,01 ; Tiling – 1 ; Map Chanel – 1. Используйте скрипт "Batch Material Editor". 5) Для карт Metallic, Roughness, Normal, Anisotropy, Displace и черно-белой Refract устанавливаем "Gamma Override" = 1, для остальных используем "Automatic".*

# **Итоговый архив**

## Название архива и файла с моделью

*Файл с моделью называем также, как общий архив. В таком названии должны быть полное имя модели и версия "Red\_Apple\_v1". Если вносим изменения и загружаем модель на проверку, меняем версию. ⚠ Не используем кириллицу и пробелы в названии.*

# Название рендер файла

*В названии рендер-файла должна быть только версия модели и номер кадра, например "v1\_0000.jpg". Формат ".JPG". Версия должна совпадать с версией файла и архива.*

# Проверка скриптом Turbosquid

*Используем Turbosquid Inspector в режиме CheckMate Pro для проверки сцены и* 

# Содержание финального архива

*1) Файл 3ds Max 2020 2) Текстуры в папке "Textures" 3) Исходный файл текстур в формате ".PSD" (при наличии логотипов и надписей на модели) 4) HTML-отчет проверки скриптом Turbosquid Inspector в режиме CheckMate Pro; 5) Папка QA\_renders с тестовыми рендерами 8 кадров (0, 83, 91, 113, 117, 121,125, 225).*

## $\Box$  Формат архива .ZIP

*Aрхивировать нужно не саму папку с проектом, а только её содержимое, чтобы избежать удлинения пути к файлам проекта.*

# **Мультивариантные модели**

#### Модели с геометрическими вариациями

*Каждую геометрическую вариацию следует оформлять как отдельную модель. Имя папки должно состоять из общего названия модели (возможно упрощение при длинном имени модели), обозначения геометрического варианта (geo1, geo2, geo3 и т.п.) и обозначения версии (v1, v2, v3 и т.п.). После того как все варианты подготовлены и собраны в отдельные папки, эти папки надлежит собрать в один полный архив. В названии полного архива геометрические вариации уже не указываются.*

#### Модели с вариациями материалов и/или текстур

*Для каждого из вариантов цветовой схемы должно быть задано свое состояние сцены с помощью Scene State «Tools»→«Manage Scene States». Текстурные карты следует именовать как "имя материала"\_"отличительная черта"\_"имя канала". Например, "Meat\_grinder\_old\_Diffuse" и "Meat\_grinder\_new\_Diffuse". Если материалы отличаются только цветом в карте канала Diffuse, то к базовым картам добавляем только варианты карты Diffuse.*

#### Модели с геометрическими и текстурными вариациями

Этот вариант объединяет в себе 2 предыдущих варианта. Иерархия папок и файлов *оформляется по требованиям к моделям с геометрическими вариациями, а файлы сцен оформляются по требованиям к моделям с вариантами текстур и материалов. Также следует добавить дополнительные рендеры, демонстрирующие каждый вариант материала или цветовой схемы. В качестве дополнительного рендера следует* 

>A;5 ?@>25@:8 2K?8BL ;8B@ G0N)

!>740 => A ?><>ILN >=;09 = A5@28A0 '5:-;8AtBpS://Achsolusts.expert

[:0: MB> C1@](https://checklists.expert/page/help#white-label)0BL?